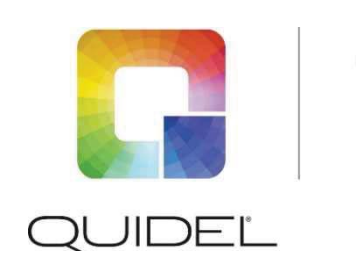

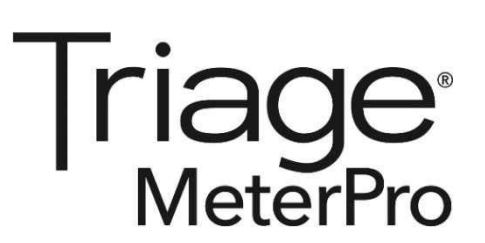

# Technical Bulletin

# **Changes Made to the Triage MeterPro Manual for Software Version 5.04.021**

- 1. New features in the software update include:
	- Sample Select
	- Restore Factory Defaults
- 2. Update for International Quidel Assistance

### *Sample Select*

In certain cases, the lab supervisor may wish to control the default sample type for devices run on the meter. Sample Select allows the supervisor to choose **BLOOD**, **PLASMA**, or **SELECT** options. If **BLOOD** or **PLASMA** are selected, then any device run on the meter for **PATIENT SAMPLE** or **MISC** will use the chosen sample type option without prompting the user to make a selection with each test.

If **SELECT** is chosen, then each time a user runs a **PATIENT SAMPLE** or **MISC** test the user will be prompted to select **BLOOD** or **PLASMA** prior to the test being executed by the meter.

This feature is available on software version 05.04.021 however this feature is not available for all tests. If this feature is not available for a test, no selection may be made.

- 1. From the list of programmable parameters, choose **SAMPLE TYPE** using the  $\blacktriangle$   $\blacktriangledown$  keys.
- 2. Press the  $\leftrightarrow$  key.
- 3. Select the test panel type using the  $\blacktriangleleft \blacktriangleleft \blacktriangleright$  keys.
- 4. Navigate down to the **SAMPLE TYPE** parameter using the  $\blacktriangle$   $\blacktriangledown$  keys
- 5. Select the **SAMPLE TYPE** option of **BLOOD, PLASMA,** or **SELECT** using the  $\blacktriangleleft \blacktriangleright$  keys.
- 6. Press the  $\left( \leftarrow \right)$  key to save changes.

**NOTE:** The **SAMPLE TYPE** that is selected by the supervisor will appear on the result screen and will also appear in the printed results at the end of the test being performed.

# *Restore Factory Defaults*

This function allows the supervisor to restore the meter to factory default settings. All results and data will be deleted if this setting is selected. All settings will be reset to factory defaults. This option should only be selected when the Supervisor desires to delete all data and results stored on the meter. This feature is available on software version 05.04.021.

- 1. From the list of programmable parameters, choose **RESTORE FACTORY DEFAULTS** using the  $\blacktriangledown$  keys.
- 2. Press the  $\leftrightarrow$  key.
- 3. Select **RESTORE FACTORY DEFAULTS** using the  $\blacktriangle$   $\blacktriangledown$  keys.
- 4. Press the  $\leftrightarrow$  key.

**NOTE: If the RESTORE FACTORY DEFAULTS selection is chosen and the enter key pressed, all results and data currently stored on the meter will be deleted permanently.** 

#### *Assistance*

If you have any questions regarding the use of this product, please contact Quidel Technical Support at +353 (91) 412 474 (outside the U.S.) or one of the Technical Support Centers listed below. You may also contact us at quidel.com or emeatechnicalsupport@quidel.com.

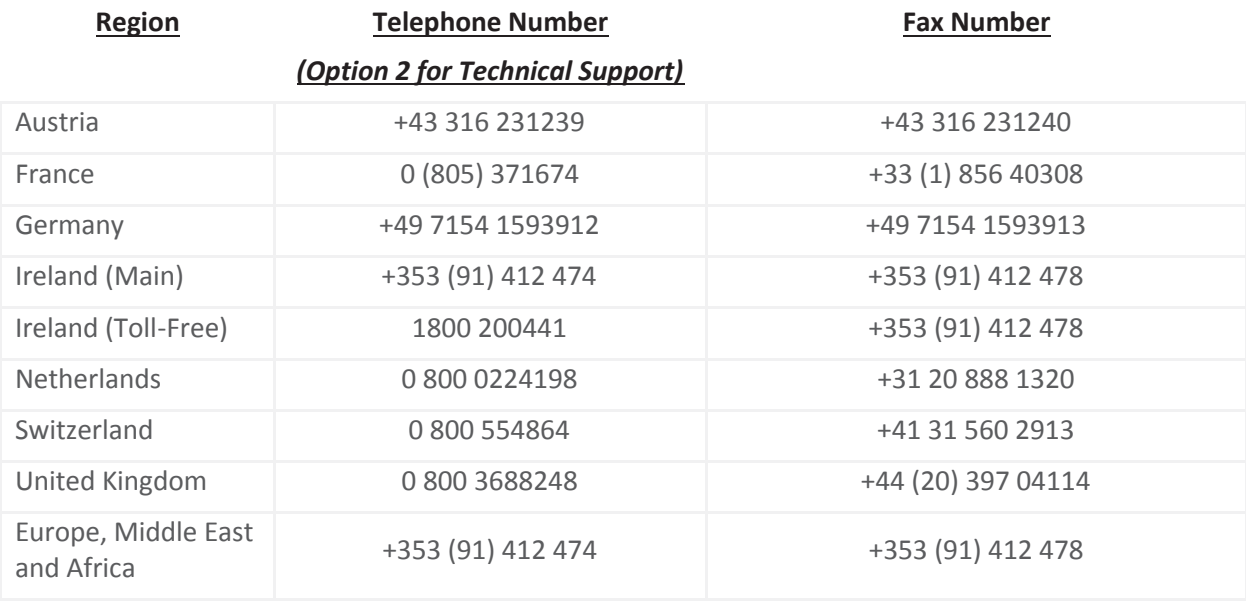

E-mail: emeatechnicalsupport@quidel.com

You may also visit our website at **quidel.com** for information on Quidel's line of Rapid Diagnostics , Molecular Diagnostics, Cell Culture and Specialty Products (Bone Health and Autoimmune & Complement). Other product information available on our website includes: CPT codes, CLSI procedure guides, SDS, and Package Inserts.

#### **Signature Manifest**

#### **Document Number:** TechBulletin-26641en **Revision:** A

**Title:** Quidel Triage MeterProTech Bulletin for Software Version 5.04.021

All dates and times are in US/Pacific.

# **ECO-6015 T2 CustomerLetter-26638en TechBulletin-26641en CR-8013**

#### **Collaboration**

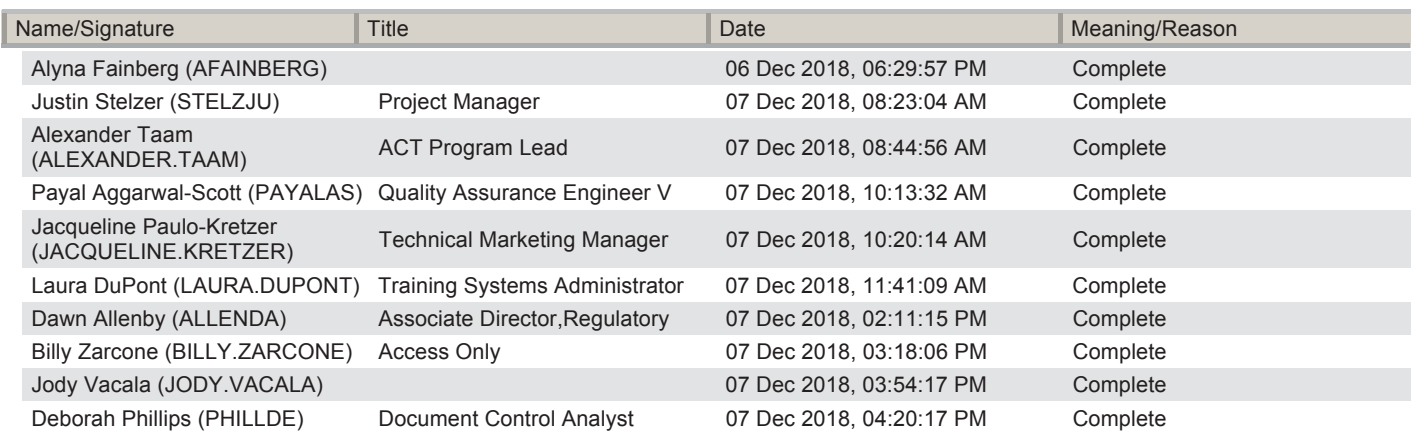

#### **Approvals**

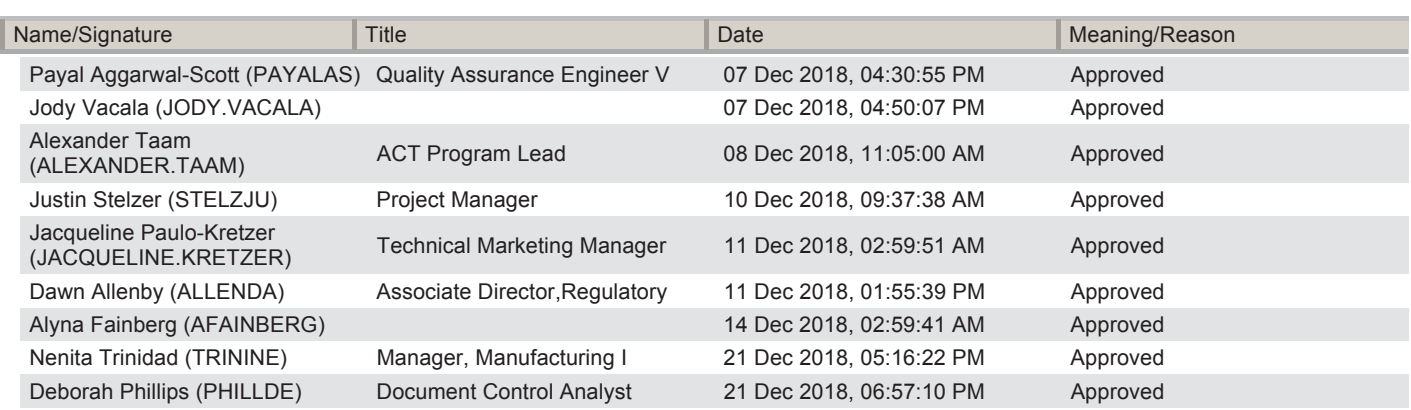

#### **DMR**

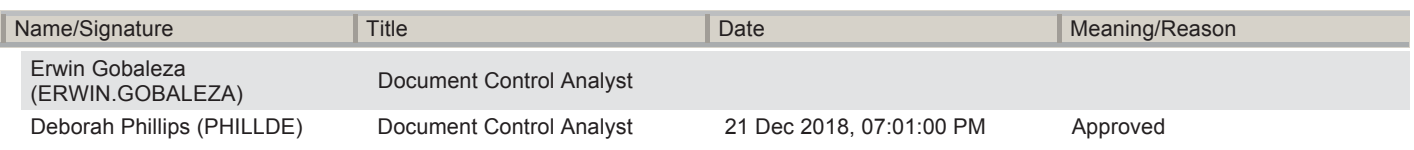

#### **Final Release**

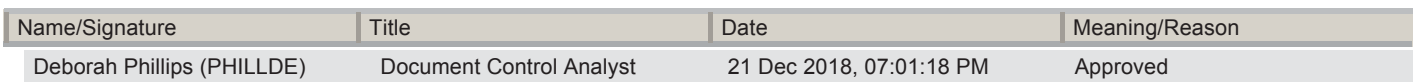